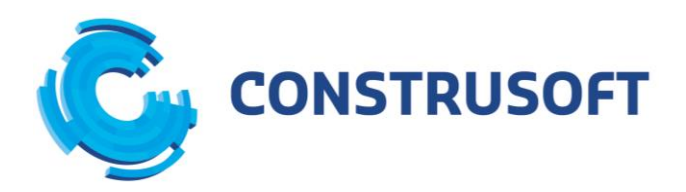

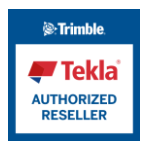

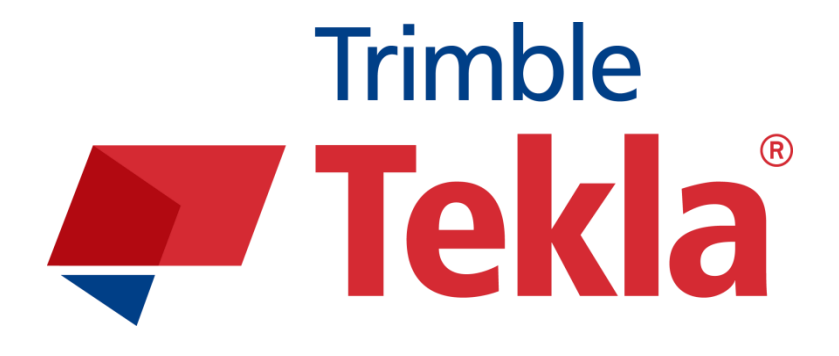

## **INSTRUKCJA INSTALACJI**

## **T E K L A S T R U C T U R E S**

WERSJA EDUKACYJNA

2019

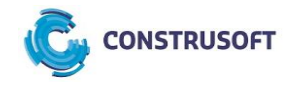

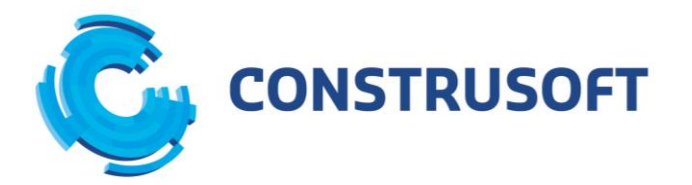

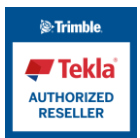

- 1. Proszę wejść na stronę: <https://download.tekla.com/pl>
- 2. Proszę kliknąć "Dla Studentów".

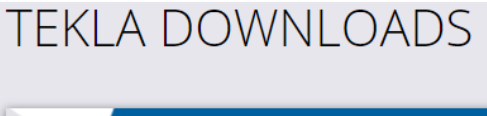

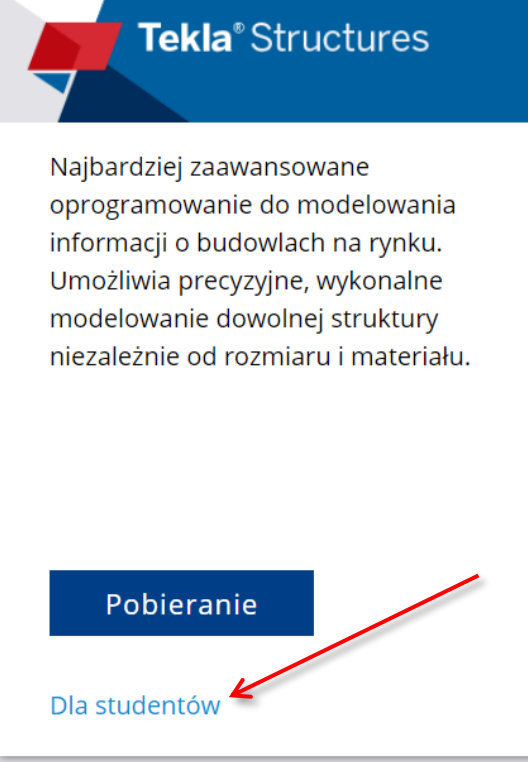

3. W kolejnym oknie proszę wybrać "Tekla Campus".

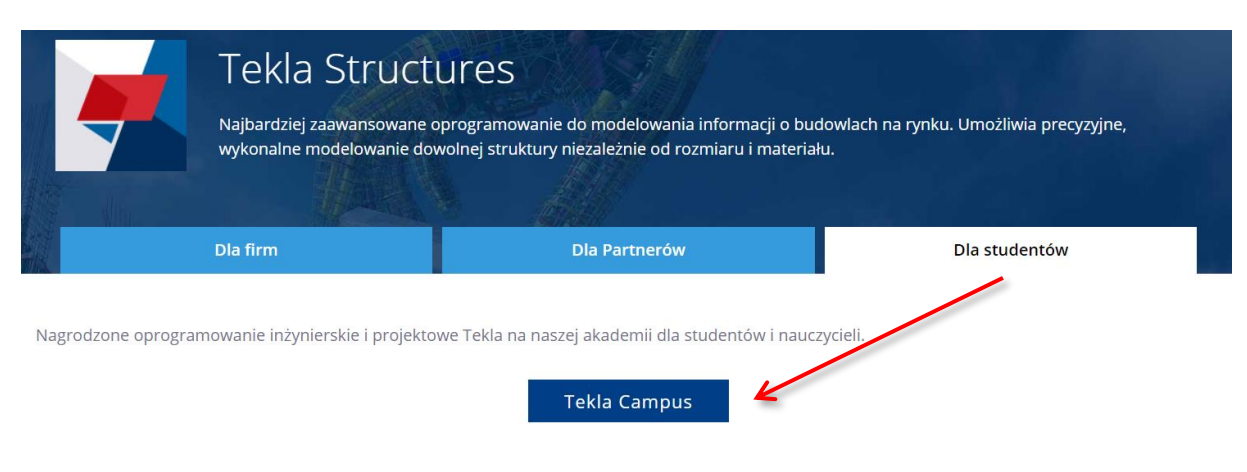

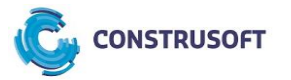

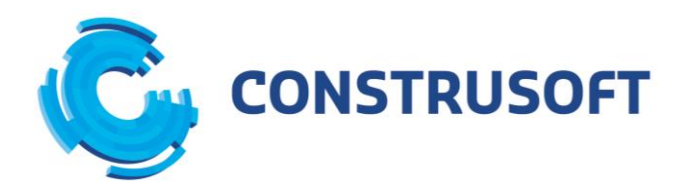

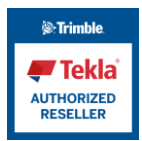

4. Po załadowaniu strony <https://campus.tekla.com/> należy wybrać przycisk "Register".

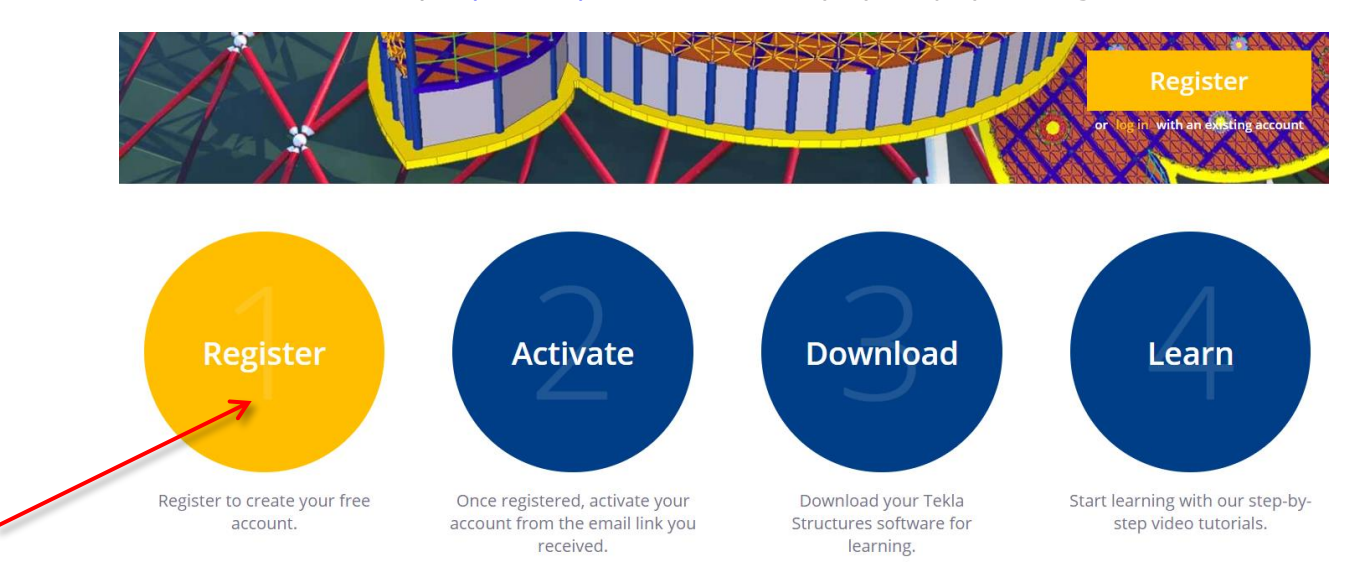

5. W następnym kroku należy wypełnić formularz podając kolejno swoje imię, nazwisko, adres email oraz ustalić hasło (musi składać się z 8 znaków). Następnie należy zaznaczyć "I'm not a robot" i kliknąć "Create new account".

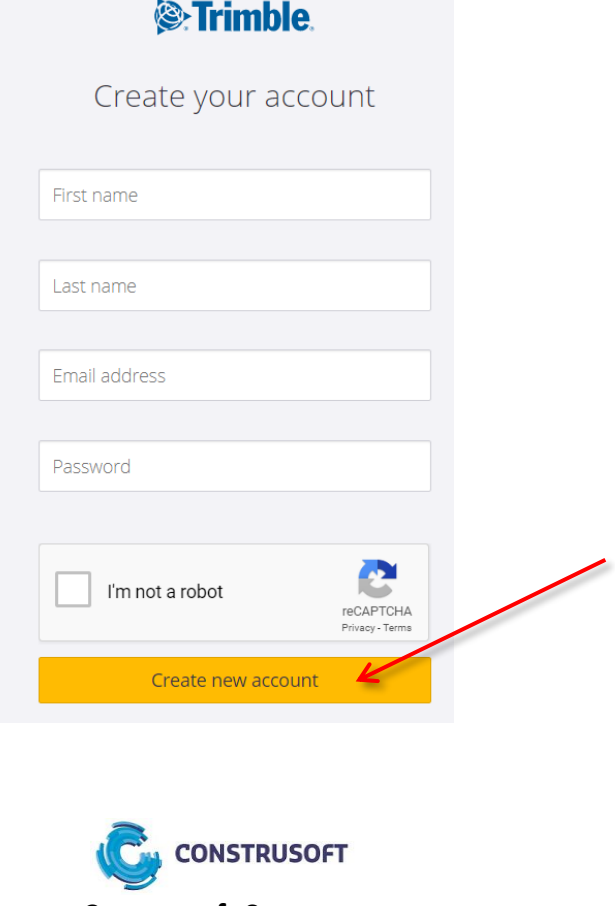

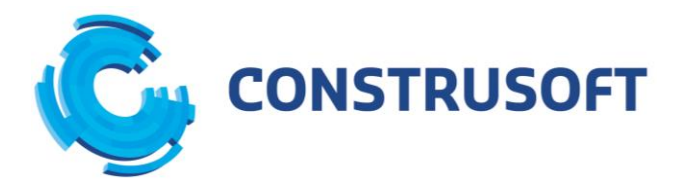

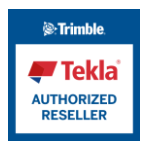

- 6. Na wskazany adres email przyjdzie link, który należy kliknąć, aby zweryfikować i aktywować nowo utworzone konto.
- 7. W następnym kroku należy się zalogować klikając "Log in" w prawym górnym narożniku, podając adres email oraz hasło podane podczas rejestracji.

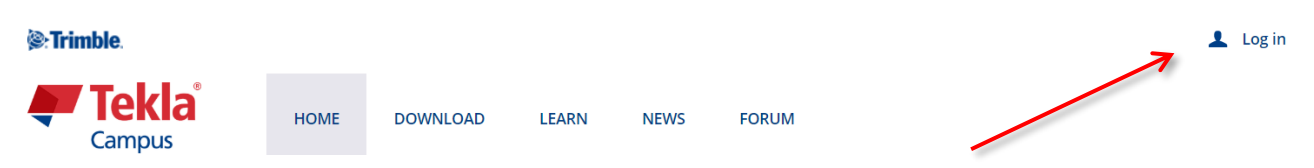

8. Po zalogowaniu możliwe będzie pobranie bezpłatnej licencji edukacyjnej Tekla Campus.

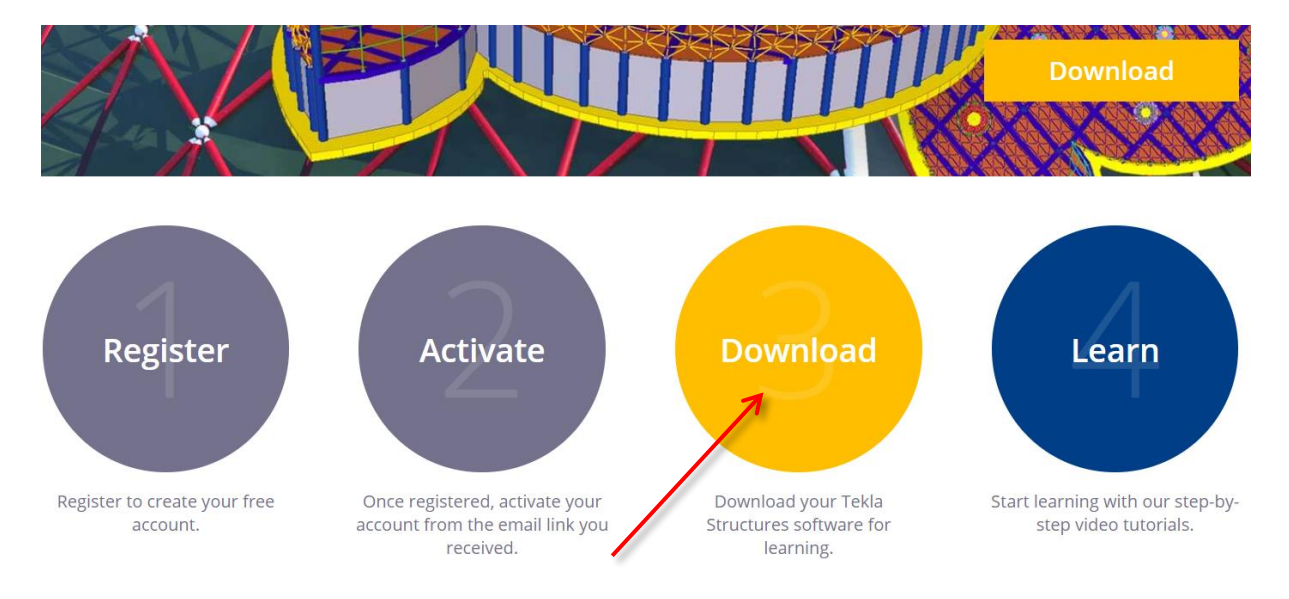

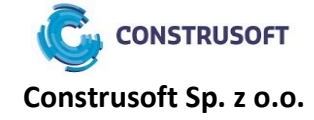

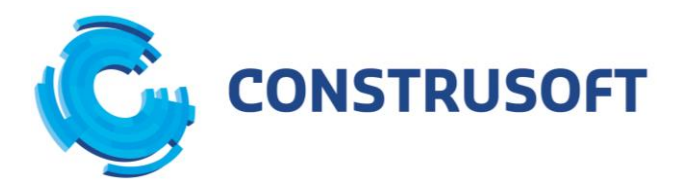

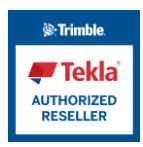

9. Dalej należy zaznaczyć, że zapoznali się Państwo z warunkami licencyjnymi i je akceptują, a następnie wybrać "Download".

Tekla Structures educational configuration is a free structural engineering and design software for use by currently enrolled students and educators.

Read more about the usage and limitations of Tekla Structures educational configuration. Read about hardware recommendations here.

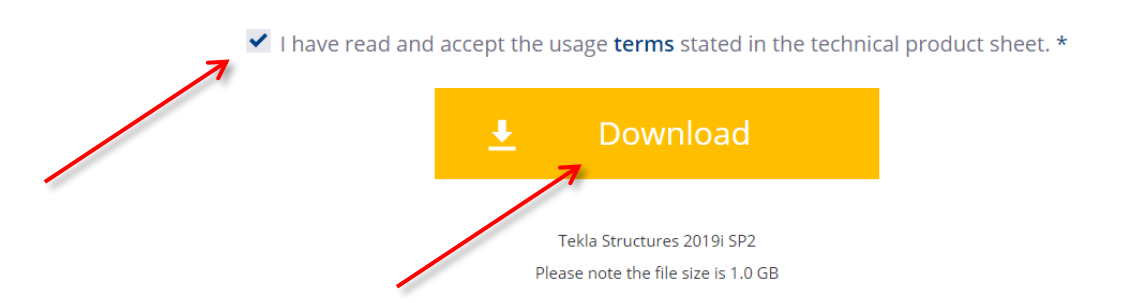

- 10. Instalator zostanie pobrany na komputer. Dalej należy zainstalować program tak jak każdy innym program.
- 11. Przed przystąpieniem do nauki należy pobrać i zainstalować środowiska pracy. Środowiska w Tekla Structures to zestawy katalogów profili, śrub i materiałów oraz ustawień programu charakterystycznych dla danego kraju/regionu. Można zainstalować dowolną liczbę środowisk. Lista dostępnych środowisk dostępna jest po wybraniu "Additional environments".

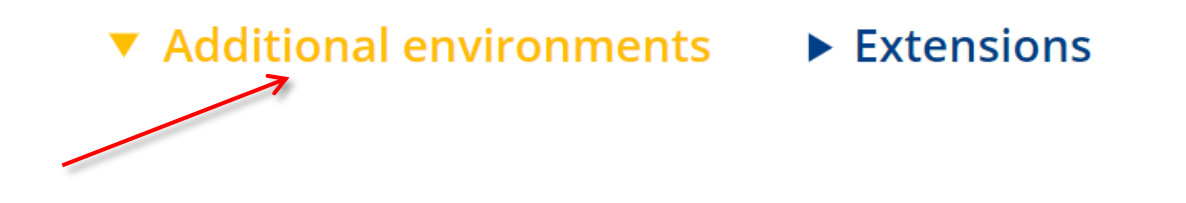

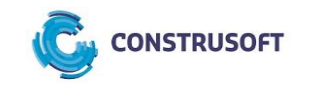

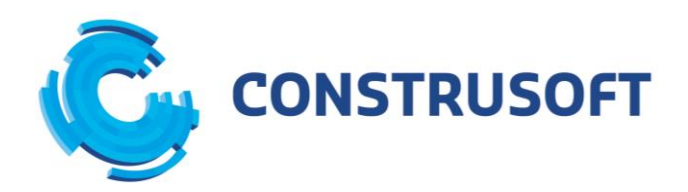

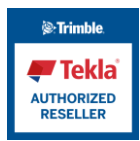

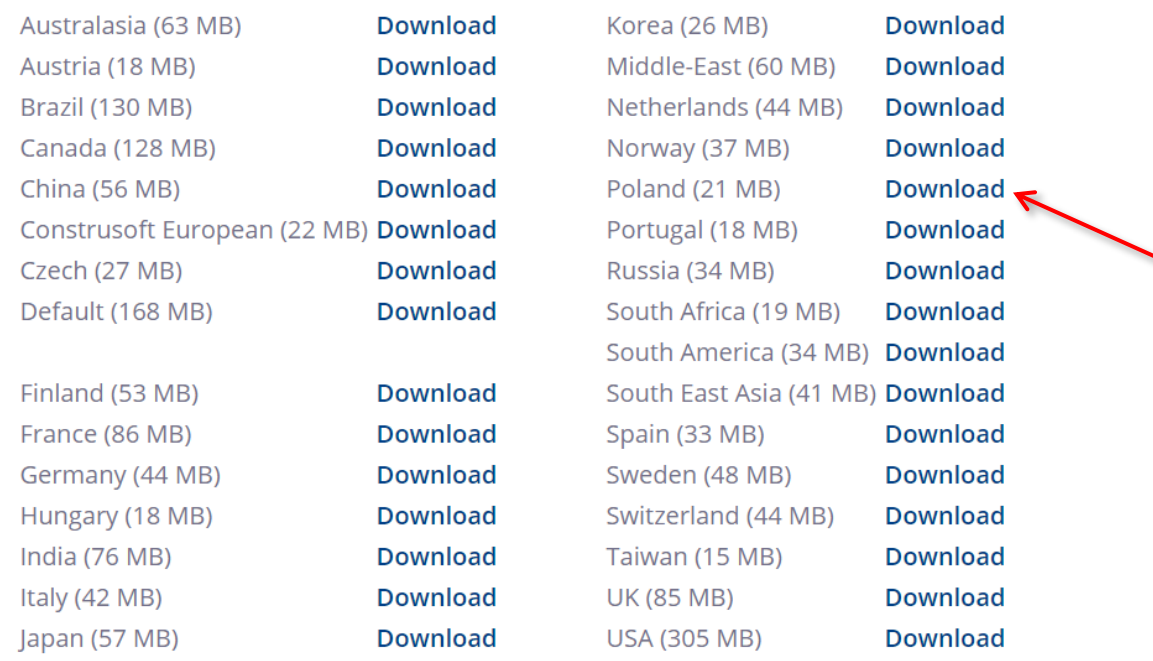

12. Warto również skorzystać z szybkiego przewodnika video dostępnego po zalogowaniu się do Tekla Campus i kliknięciu "LEARN":

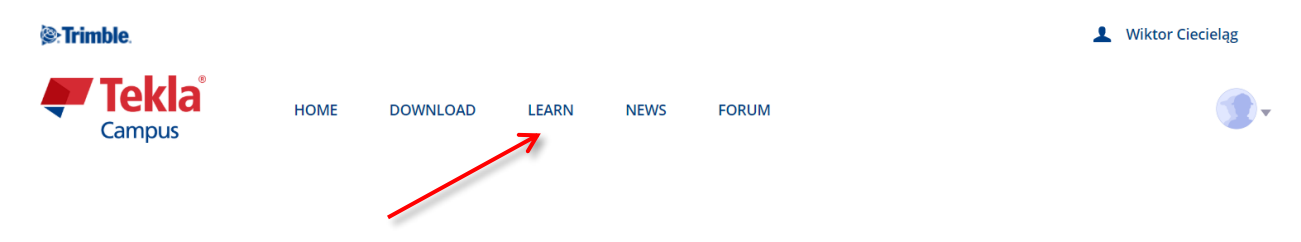

W przypadku pytań lub problemów proszę o kontakt:

Marcin Cabała – Inżynier Sprzedaży Tekla Structures Tel.kom: +48 690 354 489 | Tel: 22 836 00 63 | Email: [marcin.cabala@construsoft.pl](mailto:marcin.cabala@construsoft.pl)

Wiktor Ciecieląg – Inżynier Sprzedaży Tekla Structures Tel.kom: +48 512 583 904 | Tel: 61 826 00 71 | Email: [wiktor.ciecielag@construsoft.pl](mailto:wiktor.ciecielag@construsoft.pl)

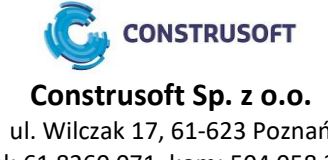